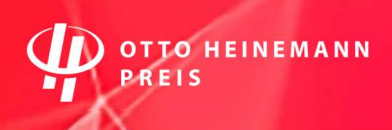

### Technische Hinweise zum

# 2. Salongespräch zur Vereinbarkeit von Beruf und Pflege Auf dem Weg zu einer pflegebewussten Arbeitswelt

## Dienstag, 29. November 2022, 10 – 12:30 Uhr

Einwahl ist ab 9:30 Uhr möglich.

Programm und Ablauf unter https://berliner-pflegekonferenz.de/event-salongespraech/

Das Salongespräch findet über GoTo-Meeting statt.

Die Zugangsdaten erhalten die Teilnehmenden persönlich per E-Mail zugesendet.

- Tipps und Hinweise für eine optimale digitale Teilnahme:
- Für Ihre Teilnahme müssen Sie keine Videokonferenz-Software installieren.
- Sie benötigen nur einen Zugang zum Internet, die Webbrowser Chrome oder MS Edge sowie einen Tonausgang, z. B. über die Lautsprecher an Ihrem Endgerät oder Kopfhörer.
- Verwenden Sie für eine stabile Verbindung einen Kabelanschluss ans Internet statt des WLANs.
- Für eine bessere Tonqualität Ihrer Redebeiträge verwenden Sie gerne ein Headset.
- Bitte schließen Sie Ihr Laptop an ein Stromkabel an, um Abbrüche zu vermeiden.
- Bitte schalten Sie alle anderen Programme, die Tonsignale geben (bspw. E-Mailprogramm) auf lautlos.

### Fehlerbehebung: Bild- oder Tonübertragung funktioniert nicht?

- Beenden Sie alle Programme oder Konferenztools, die ihre Kamera oder ihr Mikrofon verwenden (ggf. muss der Rechner neu gestartet werden, damit die Verbindung vollständig beendet wird).
- Falls Sie eine gesicherte Arbeitsumgebung verwenden, verlassen Sie diese und wählen sich von außerhalb dieser Arbeitsumgebung ein.
- Ggf. müssen Sie die Verwendung der Kamera und des Mikrophons gesondert freigeben (i.d.R. bei Apple-Geräten der Fall).
- Überprüfen Sie in den Einstellungen des Konferenztools, ob die richtige Kamera und das richtige Mikrophon ausgewählt sind (diese Einstellungen finden Sie rechts oben, wenn Sie auf das Zahnradsymbol klicken).
- Sollte sich das Problem nicht lösen lassen, finden Sie unter dem Einwahllink Informationen für eine telefonische Einwahl oder kontaktieren Sie uns unter 030 – 586 945 110.

## Während des Salongesprächs:

- Wenn Sie sich zu Wort melden möchten, nutzen Sie bitte das Handzeichen des Programms.
- Bitte schalten Sie sich auf stumm, wenn Sie gerade keinen Redebeitrag haben.
- Wir empfehlen die Ansicht/Layoutoption , Aktiver Sprecher' (Auswahlfeld mittig oberhalb der Bilder) auszuwählen. Sie sehen dann immer die Person im Großbild, die gerade spricht.